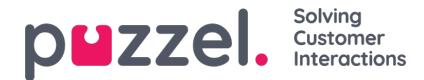

## **Grundlæggende søgeparametre**

Obligatoriske felter:

- **Type:** Her kan du vælge mellem Alle samtaler (All calls), Samtaler med optagelse (Recorded calls) (en undergruppe af alle samtaler), Chat eller E-mail
- **Tidsperiode (Time Period):** Brug felterne Fra/Til (From/To) til at definere tidsperioden, eller brug tidsindstillingsknapperne og de grønne pile

Valgfri grundlæggende søgefelter:

- Adgangspunkt (Access point) (telefonnummer/e-mailadresse osv.)
- Kø (Queue) (systemkøen)
- Agent
- Henvenders nummer (Caller's number)/Chatkundes navn (Chatters Name)/Fra (From)

I rullelister, f.eks. Adgangspunkt (Access point), Køer (Queues) og Agenter (Agents), kan du vælge en eller flere poster.

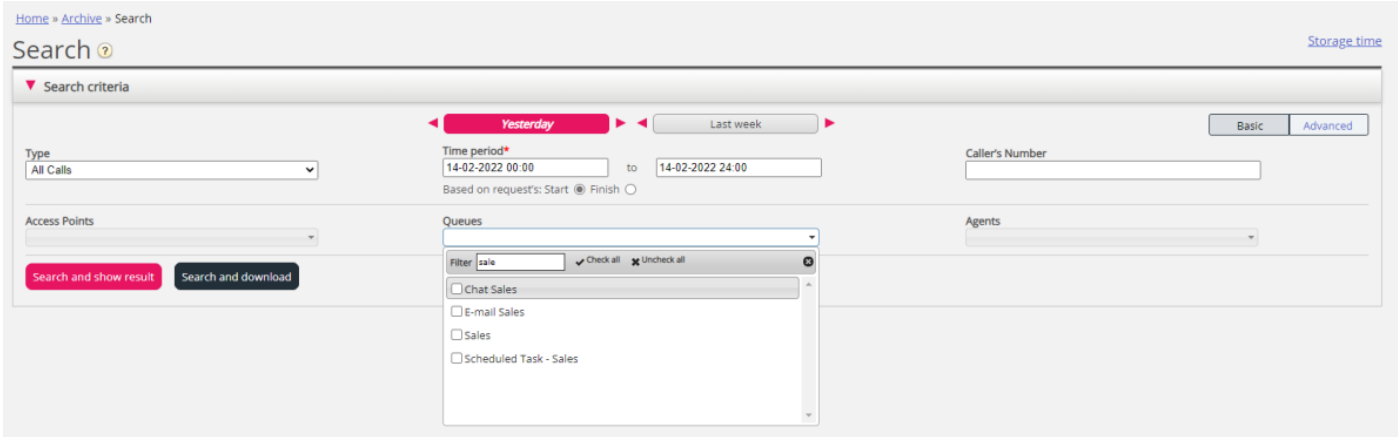

## **Søgning med jokertegn**

En stjerne (\*) kan anvendes som jokertegn i starten, i midten og/eller i slutningen af søgestrengen i felterne Henvenders nummer (Caller's number), Chatkundes navn/e-mail (Chatter's Name/Email) og Fra (e-mail) (From (e-mail)) og i de avancerede søgefelter Kommentar (Comment) og Tags.

Hvis du søger efter \*petter\* i Chatkundes navn/e-mail (Chatter's Name/Email), finder du chatsamtaler, der indeholder "petter" i chatfelterne Navn (Name) eller Email (id) (Email (id)).

Hvis du søger efter 214906\* i Henvenders nummer (Caller's Number), finder du de opkald, hvor nummeret begynder med 214906.